# ululu Networking **CISCO**. Academy

## **Lab - Implement Route Redistribution Between Multiple Protocols** (Instructor Version)

**Instructor Note**: Red font color or gray highlights indicate text that appears in the instructor copy only.

## **Answers: 16.1.4 Lab - [Configure Route Redistribution Using BGP](https://itexamanswers.net/16-1-4-lab-configure-route-redistribution-using-bgp-answers.html)**

## **Topology**

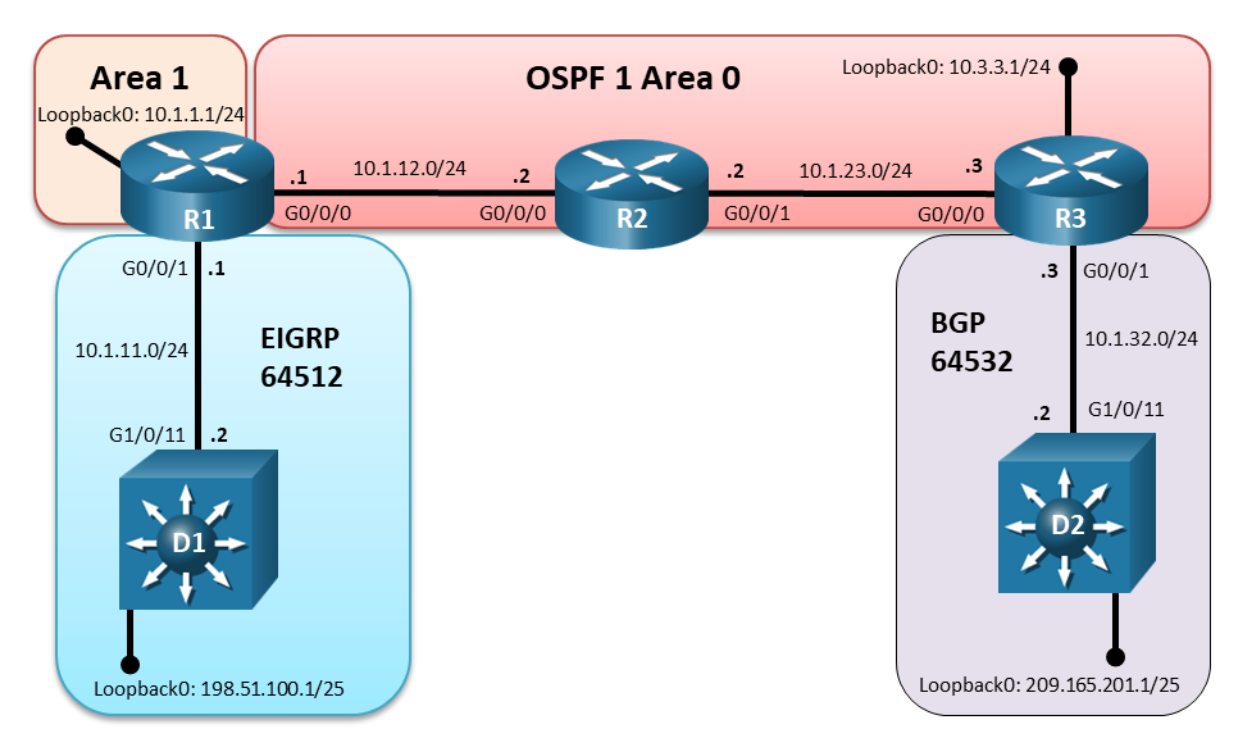

## **Addressing Table**

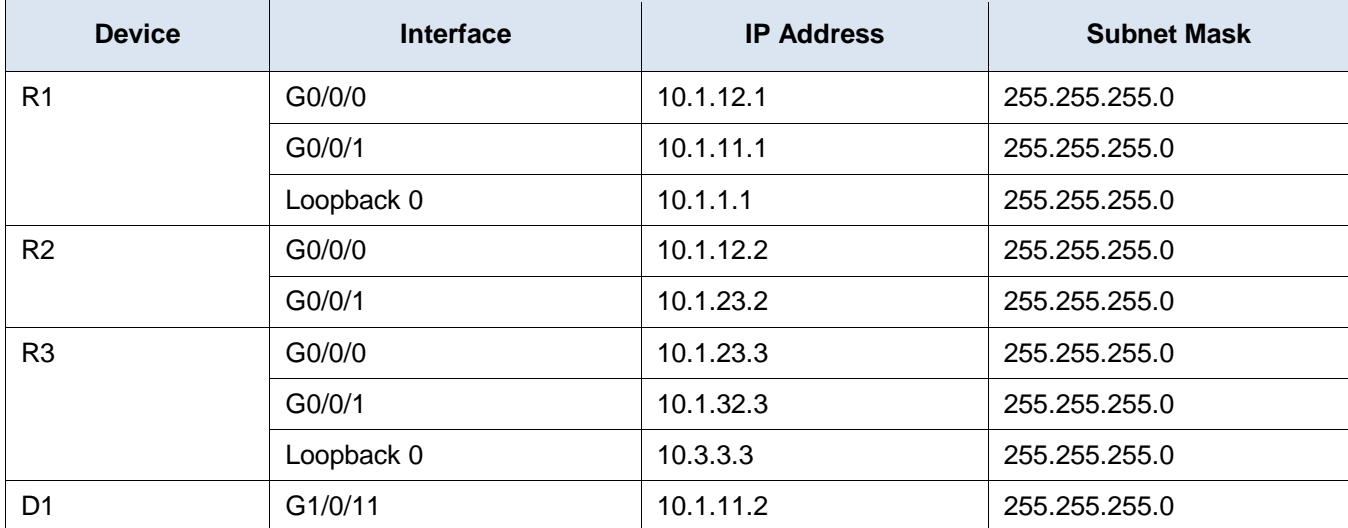

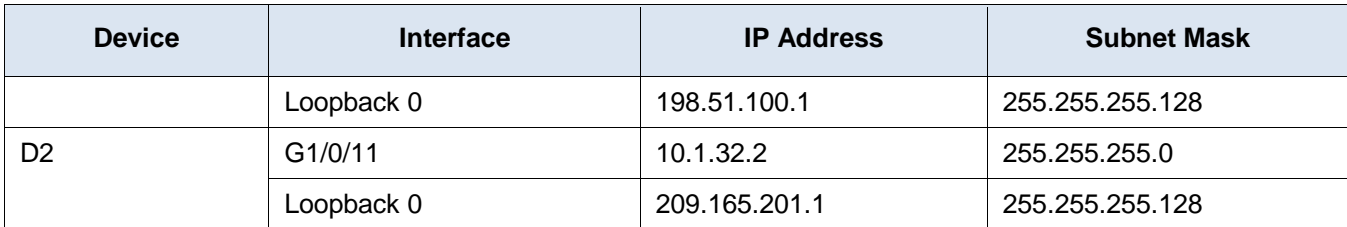

## **Objectives**

**Part 1: Build the Network and Configure Basic Device Settings**

**Part 2: Configure and Verify Two-Way Redistribution on R1**

**Part 3: Configure and Verify Two-Way Redistribution on R3**

**Part 4: Filter and Verify Redistribution using a Route Map**

## **Background / Scenario**

Every routing protocol has a unique redistribution behavior. The default redistribution behavior for EIGRP, OSPF, and BGP is as follows:

- o External routes redistributed into EIGRP have a seed metric of infinity and EIGRP routes set with infinity are not installed into the EIGRP topology table.
- $\circ$  External routes redistributed into OSPF by default, are Type 2 (E2) external. Routes sourced from BGP will have a seed metric of 1, while other routing protocols will have a seed metric of 20. Only classful networks are redistributed, not subnets.
- o External routes redistributed into BGP have the origin set to **incomplete (?)**, the multi-exit discriminator (MED) is set to the IGP metric and the weight is set to 32,768. By default, BGP does not redistribute internal BGP routes.

In this lab, you will configure mutual or two-way redistribution between multiple EIGRP and OSPF on R1. Then you will configure two-way redistribution between OSPF and BGP on R3. Finally, a route map will be used to selectively redistribute routes.

**Note**: This lab is an exercise in configuring and verifying two-way route redistribution on router's R1 and R3. Route redistribution in this lab does not reflect networking best practices.

**Note**: The routers used with CCNP hands-on labs are Cisco 4221 with Cisco IOS XE Release 16.9.4 (universalk9 image). The switches used in the labs are Cisco Catalyst 3650 with Cisco IOS XE Release 16.9.4 (universalk9 image). Other routers, switches, and Cisco IOS versions can be used. Depending on the model and Cisco IOS version, the commands available and the output produced might vary from what is shown in the labs.

**Note**: Make sure that all the devices have been erased and have no startup configurations. If you are unsure, contact your instructor.

**Instructor Note**: Refer to the Instructor Lab Manual for the procedures to initialize and reload devices.

## **Required Resources**

- 3 Routers (Cisco 4221 with Cisco IOS XE Release 16.9.4 universal image or comparable)
- 2 Switches (Cisco 3650 with Cisco IOS XE release 16.9.4 universal image or comparable)
- 1 PC (Windows with terminal emulation program)
- Console cables to configure the Cisco IOS devices via the console ports
- Ethernet cables as shown in the topology

## **Instructions**

## **Part 1: Build the Network and Configure Basic Device Settings**

In Part 1, you will set up the network topology and configure basic settings.

#### **Step 1: Cable the network as shown in the topology.**

Attach the devices as shown in the topology diagram, and cable as necessary.

#### **Step 2: Configure basic settings for each device.**

a. Console into each device, enter global configuration mode, and apply the basic settings for the lab. Initial configurations for each device are listed below.

#### **Router R1**

```
hostname R1
no ip domain lookup
banner motd # R1, Configure BGP Route Redistribution #
line con 0
exec-timeout 0 0
logging synchronous
exit
interface g0/0/0
 ip address 10.1.12.1 255.255.255.0
no shutdown
 exit
interface g0/0/1
 ip address 10.1.11.1 255.255.255.0
 no shutdown
 exit
interface loopback 0
 ip address 10.1.1.1 255.255.255.0
 ip ospf network point-to-point
 ip ospf cost 15
 no shutdown
 exit
router eigrp 64512
   eigrp router-id 1.1.1.1
  network 10.1.11.0 0.0.0.255
   exit
router ospf 1
   router-id 1.1.1.1
   network 10.1.1.0 0.0.0.255 area 1
   network 10.1.12.0 0.0.0.255 area 0
   exit
end
```
#### **Router R2**

```
hostname R2
no ip domain lookup
banner motd # R2, Configure BGP Route Redistribution #
line con 0
 exec-timeout 0 0
 logging synchronous
 exit
interface g0/0/0
 ip address 10.1.12.2 255.255.255.0
 no shutdown
 exit
interface g0/0/1
 ip address 10.1.23.2 255.255.255.0
 no shutdown
 exit
router ospf 1
  router-id 2.2.2.2
   network 10.1.12.0 0.0.0.255 area 0
   network 10.1.23.0 0.0.0.255 area 0
 end
```
#### **Router R3**

```
hostname R3
no ip domain lookup
banner motd # R3, Configure BGP Route Redistribution # 
line con 0
 exec-timeout 0 0
 logging synchronous
 exit
interface g0/0/0
 ip address 10.1.23.3 255.255.255.0
 no shutdown
 exit
interface g0/0/1
 ip address 10.1.32.3 255.255.255.0
 no shutdown
 exit
interface loopback 0
 ip address 10.3.3.1 255.255.255.0
 ip ospf network point-to-point
 no shutdown
 exit
router ospf 1
   router-id 3.3.3.3
```

```
 network 10.3.3.0 0.0.0.255 area 0
  network 10.1.23.0 0.0.0.255 area 0
router bgp 64532
bgp router-id 3.3.3.3
no bgp default ipv4-unicast
 neighbor 10.1.32.2 remote-as 64532
 address-family ipv4
  neighbor 10.1.32.2 activate
  neighbor 10.1.32.2 next-hop-self
exit-address-family 
end
```
#### **Switch D1**

```
hostname D1
no ip domain lookup
ip routing
banner motd # D1, Configure BGP Route Redistribution # 
line con 0
 exec-timeout 0 0
logging synchronous
 exit
interface range g1/0/1-24
 shutdown
 exit
interface g1/0/11
 no switchport
 ip address 10.1.11.2 255.255.255.0
 no shutdown
 exit
interface loopback 0
 ip address 198.51.100.1 255.255.255.128
 no shutdown
exit
router eigrp 64512
 eigrp router-id 11.11.11.11
 network 10.1.11.0 0.0.0.255
 network 198.51.100.0 0.0.0.127
end
```
#### **Switch D2**

```
hostname D2
no ip domain lookup
ip routing
banner motd # D2, Configure BGP Route Redistribution #
line con 0
 exec-timeout 0 0
```

```
logging synchronous
 exit
interface range g1/0/1-24
 shutdown
 exit
interface g1/0/11
no switchport
ip address 10.1.32.2 255.255.255.0
no shutdown
 exit
interface loopback 0
 ip address 209.165.201.1 255.255.255.128
no shutdown
exit
router bgp 64532
bgp router-id 22.22.22.22
no bgp default ipv4-unicast
neighbor 10.1.32.3 remote-as 64532
 address-family ipv4
  network 209.165.201.0 mask 255.255.255.128
  neighbor 10.1.32.3 activate
 exit-address-family
end
```
- b. Set the clock on all devices to UTC time.
- c. Save the running configuration to startup-config on all devices.

#### **Step 3: Verify EIGRP on R1.**

a. Verify that R1 has one EIGRP neighbor with D1.

```
R1# show ip eigrp neighbors
EIGRP-IPv4 Neighbors for AS(64512)
H Address Interface Hold Uptime SRTT RTO QSeq
                                     (sec) (ms) CntNum
```
0 10.1.11.2 Gi0/0/1 10 00:04:08 3 100 032 b. Next, issue the **show ip route eigrp** command, as shown, and notice the internal EIGRP route is from D1, Loopback 0.

```
R1# show ip route eigrp | begin Gateway
Gateway of last resort is not set
      198.51.100.0/25 is subnetted, 1 subnets
       D 198.51.100.0
 [90/130816] via 10.1.11.2, 00:07:43, GigabitEthernet0/0/1
```
#### **Step 4: Verify OSPF on R1.**

a. Verify that R1 has one OSPF neighbor with R2.

```
R1# show ip ospf neighbor
```
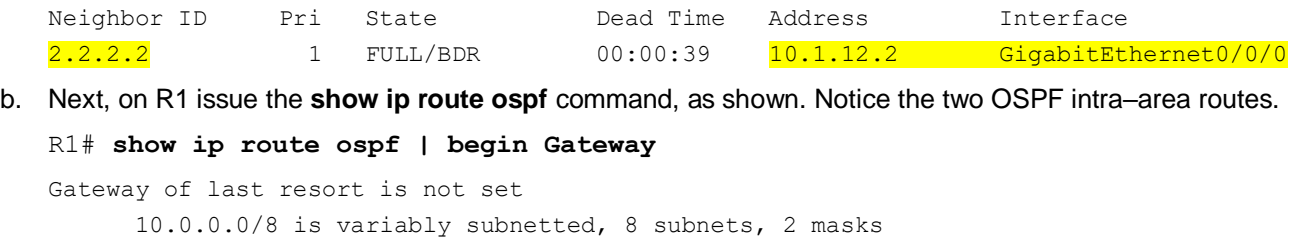

#### **Step 5: Verify OSPF on R3.**

a. Verify that R3 has one OSPF neighbor with R2 using the **show ip ospf neighbor** command.

O 10.1.23.0/24 [110/2] via 10.1.12.2, 00:35:32, GigabitEthernet0/0/0 O 10.3.3.0/24 [110/3] via 10.1.12.2, 00:35:32, GigabitEthernet0/0/0

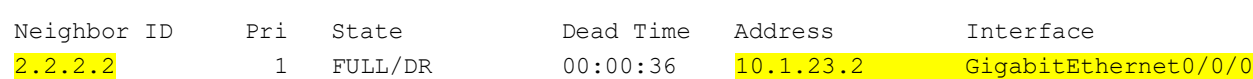

b. Next, issue the **show ip route ospf** command, as shown. Notice the first route is an OSPF inter–area route from Area 1 on R1 with an OSPF cost of 17. Notice the other route is an OSPF intra–area prefix with an OSPF cost of 2.

```
R3# show ip route ospf | begin Gateway
```
Gateway of last resort is not set

R3# **show ip ospf neighbor**

 10.0.0.0/8 is variably subnetted, 6 subnets, 2 masks O IA 10.1.1.0/24 [110/17] via 10.1.23.2, 06:07:43, GigabitEthernet0/0/0 O 10.1.12.0/24 [110/2] via 10.1.23.2, 06:16:33, GigabitEthernet0/0/0

#### **Step 6: Verify BGP on R3.**

a. Issue the **show bgp ipv4 unicast neighbors** command, as shown. Notice the "established" BGP peer at 10.1.32.2, D2.

```
R3# show bgp ipv4 unicast neighbors | include BGP
BGP neighbor is 10.1.32.2, remote AS 64532, internal link
 BGP version 4, remote router ID 22.22.22.22
 BGP state = Established, up for 00:11:11 < some output omitted >
```
b. Next, issue the **show bgp ipv4 unicast** command and notice the 209.165.201.0/25 prefix is learned via internal BGP (iBGP).

R3# **show bgp ipv4 unicast | begin Network**

```
 Network Next Hop Metric LocPrf Weight Path
\star >i 209.165.201.0/25 10.1.32.2 0 100 0 i
```
## **Part 2: Configure Two-Way Redistribution on R1**

In this part of the lab, you will perform mutual EIGRP-to-OSPF and OSPF-to-EIGRP redistribution on R1.

#### **Step 1: Redistribute EIGRP 64512 into OSPF.**

By default, EIGRP routes redistributed into OSPF will be seen as external Type 2 (E2) routes. In this step, you will change the external Type 2 (E2) routes to external Type 1 (E1) routes and specify the **subnets** keyword.

**Note**: Best practice suggests always entering the keyword **subnets**. However, depending on the IOS version, the keyword **subnets** may automatically be appended to the **redistribute** command in OSPFv2.

```
R1(config)# router ospf 1
R1(config-router)# redistribute eigrp 64512 metric-type 1 subnets
R1(config-router)# exit
```
#### **Step 2: Verify One-Way Redistribution on R3.**

a. Issue the **show ip route ospf** on R3 to see the external OSPF routes are Type 1 with a cost of 22. Both E1 routes originated from EIGRP AS 64512.

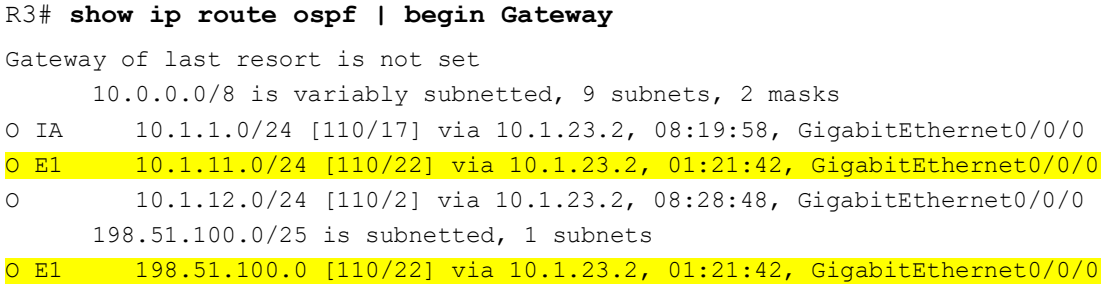

#### **Step 3: Redistribute OSPF into EIGRP 64512.**

By default, external EIGRP routes are given an administrative distance of 170 and a seed metric of infinity, which prevents the installation of the redistributed routes into the EIGRP topology table. This default path metric can be changed from infinity to a specific value for bandwidth, delay, reliability, load, and maximum transmission unit (MTU).

Redistribute OSPF into EIGRP 64512 and set the EIGRP K values as shown.

```
R1(config)# router eigrp 64512
R1(config-router)# redistribute ospf 1 metric 1000000 10 255 1 1500
R1(config-router)# end
```
#### **Step 4: Verify Two-Way Redistribution on D1.**

Issue the **show ip route eigrp | begin Gateway** on D1 to see four external EIGRP routes from OSPF.

D1# **show ip route eigrp | begin Gateway** Gateway of last resort is not set 10.0.0.0/8 is variably subnetted, 6 subnets, 2 masks D EX 10.1.1.0/24 [170/5376] via 10.1.11.1, 00:00:12, GigabitEthernet1/0/11 D EX 10.1.12.0/24 [170/5376] via 10.1.11.1, 00:00:12, GigabitEthernet1/0/11 D EX 10.1.23.0/24 [170/5376] via 10.1.11.1, 00:00:12, GigabitEthernet1/0/11 D EX 10.3.3.0/24 [170/5376] via 10.1.11.1, 00:00:12, GigabitEthernet1/0/11

## **Part 3: Configure Two-Way Redistribution on R3**

In this part of the lab you will perform OSPF-to-BGP and BGP-to-OSPF redistribution on R3.

#### **Step 1: Redistribute OSPF into BGP.**

By default, when configuring redistribution of OSPF into BGP without any keywords, only OSPF intra–area and inter–area routes are redistributed. Your BGP configuration determines where the **redistribute** command is entered. When using an address family, the **redistribute** command is entered in the address family configuration mode, otherwise it is entered under the BGP process.

In this lab, the **redistribute** command is configured under the BGP IPv4 address family as shown. Notice that no additional keywords or sub-commands are configured.

```
R3(config)# router bgp 64532
R3(config-router)# address-family ipv4
R3(config-router-af)# redistribute ospf 1
R3(config-router-af)# exit
```
#### **Step 2: Verify redistribution on D2.**

a. Issue the **show bgp ipv4 unicast** on D2 to see the default behavior of OSPF being redistributed into BGP. Notice that only intra-area and inter-area routes are redistributed. All routes redistributed into BGP have the origin code set to incomplete (?) and the weight set to 32,768. Additionally, the MED / Metric value was set based on the OSPF cost on R3. The 10.1.1.0/24 was the inter-area route and shows a Metric of 17. The 10.1.12.0/24 route was an intra-area route with a Metric of 2. The 10.1.23.0/24 and 10.3.3.0/24 routes were directly connected via OSPF and show a Metric of 0.

```
D2# show bgp ipv4 unicast | begin Origin
Origin codes: i - IGP, e - EGP, ? - incomplete
RPKI validation codes: V valid, I invalid, N Not found
   Network Mext Hop Metric LocPrf Weight Path
*>i 10.1.1.0/24 10.1.23.2 17 100 0 <mark>?</mark>
*>i <mark>10.1.12.0/24</mark> 10.1.23.2 2 100 <mark>?</mark>
*>i 10.1.23.0/24 0.0.0.0 0 0 100 0 <mark>?</mark>
*>i 10.3.3.0/24 0.0.0.0 0 100 0 ?
*> 209.165.201.0/25 10.1.32.2 0 32768 i
```
b. Next, on R3 issue the **redistribute** command again, and add the keyword **match** to redistribute internal and external Type 1 OSPF routes into BGP.

```
R3(config)# router bgp 64532
R3(config-router)# address-family ipv4
R3(config-router-af)# redistribute ospf 1 match internal external 1
R3(config-router-af)# exit
```
c. Issue the **show bgp ipv4 unicast** on D2, as shown, to see the two external OSPF routes redistributed into BGP. Notice the metric of 22 and origin code of incomplete (?). Remember that both prefixes originated in EIGRP AS 64512.

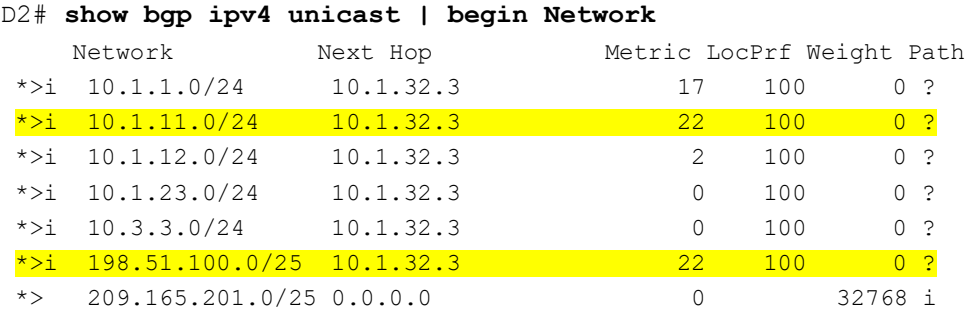

#### **Step 3: Redistribute BGP into OSPF.**

In this step of the lab, you will redistribute BGP into OSPF.

**Note**: BGP is designed to support a large routing table, whereas, IGP's are not. Redistribution of BGP into an IGP on a router with a larger BGP routing table (for example the internet table with 800,000 plus routes) should use selective route redistribution. Otherwise the IGP can become unstable in the routing domain, which can lead to packet loss.

When redistributing BGP into OSPF, internal BGP routes are not redistributed, by default.

On R3 redistribute BGP into OSPF as shown, adding the **subnets** keyword and leaving the default OSPF external Type 2.

```
R3(config)# router ospf 1
R3(config-router)# redistribute bgp 64532 subnets
R3(config-router)# exit
```
#### **Step 4: Verify Redistribution of BGP into OSPF on R1.**

Issue the **show ip route ospf** on R1. Notice the internal BGP prefix 209.165.201.0/25 was not redistributed and missing from the OSPF routing table. Normally only external BGP routes are redistributed. However, in this lab there are no eBGP routes.

```
R1# show ip route ospf | begin Gateway
```

```
Gateway of last resort is not set
      10.0.0.0/8 is variably subnetted, 9 subnets, 2 masks
O 10.1.23.0/24 [110/2] via 10.1.12.2, 03:49:00, GigabitEthernet0/0/0
O 10.3.3.0/24 [110/3] via 10.1.12.2, 03:49:00, GigabitEthernet0/0/0
```
#### **Step 5: Allow iBGP routes to be redistributed into OSPF.**

To allow internal BGP routes to be redistributed into OSPF requires the **bgp redistribute-internal** command. This command is issued within the BGP address family process for IPv4, as shown.

```
R3(config)# router bgp 64532
R3(config-router)# address-family ipv4
R3(config-router-af)# bgp redistribute-internal
R3(config-router-af)# end
```
#### **Step 6: Verify Redistribution of iBGP into OSPF on R1.**

a. Issue the **show ip route ospf** on R1 to see the OSPF external Type 2 (E2) route from BGP. Notice the default seed metric of 1 for BGP routes redistributed into OSPF.

```
R1# show ip route ospf | begin Gateway
Gateway of last resort is not set
      10.0.0.0/8 is variably subnetted, 9 subnets, 2 masks
O 10.1.23.0/24 [110/2] via 10.1.12.2, 04:12:12, GigabitEthernet0/0/0
O 10.3.3.0/24 [110/3] via 10.1.12.2, 04:12:12, GigabitEthernet0/0/0
       209.165.201.0/25 is subnetted, 1 subnets
O E2 209.165.201.0 [110/1] via 10.1.12.2, 00:00:06, GigabitEthernet0/0/0
```
b. From D2 ping the 198.51.100.1 address on D1 using the Loopback 0 address on D2. The ping should be successful. This verifies full end-to-end connectivity and successful redistribution on R1 and R3.

D2# **ping 198.51.100.1 source 209.165.201.1**

```
Type escape sequence to abort.
```
Sending 5, 100-byte ICMP Echos to 198.51.100.1, timeout is 2 seconds: Packet sent with a source address of 209.165.201.1 !!!!! Success rate is 100 percent  $(5/5)$ , round-trip min/avg/max =  $2/2/4$  ms

#### **Part 4: Filter and Verify Redistribution using a Prefix List and Route Map**

In this part of the lab, you will use a prefix list and router map on R3 to filter specific OSPF prefixes from being redistributed into BGP.

#### **Step 1: Create a prefix list named LOOPBACK and specify the action for each statement.**

Permit only the Loopback addresses on D1, R1 and R3, as shown. The last sequence 20 statement filters all other prefixes. If not explicitly set, the deny statement is implied similar to using an ACL.

```
R3(config)# ip prefix-list LOOPBACK seq 5 permit 198.51.100.0/25
R3(config)# ip prefix-list LOOPBACK seq 10 permit 10.1.1.0/24
R3(config)# ip prefix-list LOOPBACK seq 15 permit 10.3.3.0/24
R3(config)# ip prefix-list LOOPBACK seq 20 deny 0.0.0.0/0 le 32
```
#### **Step 2: Apply the IP prefix list using a route map.**

Create a route map named OSPF-into-BGP. Next, apply the prefix-list LOOPBACK to the route map which allows redistribution of prefixes into BGP. Any prefixes matching the named prefix list LOOPBACK with a permit statement, will be redistributed into BGP.

```
R3(config)# route-map OSPF-into-BGP permit 10
R3(config-route-map)# match ip address prefix-list LOOPBACK
R3(config-route-map)# exit
```
#### **Step 3: Apply the route map to the redistribute command.**

Apply the route map named OSPF-into-BGP at the end of the redistribute command, as shown.

```
R3(config)# router bgp 64532
R3(config-router)# address-family ipv4
R3(config-router-af)# redistribute ospf 1 match internal external 1 route-map 
OSPF-into-BGP
R3(config-router-af)# end
```
#### **Step 4: Verify Redistribution Filtering.**

a. Issue the **show ip prefix-list detail** command on R3 to verify the hit count for each sequence in the prefix list. Notice in our example each Loopback address has 2 hits, while the deny statement has 6 hits.

```
R3# show ip prefix-list detail
Prefix-list with the last deletion/insertion: LOOPBACK
ip prefix-list LOOPBACK:
   count: 4, range entries: 1, sequences: 5 - 20, refcount: 3
  seq 5 permit 198.51.100.0/25 (hit count: 2, refcount: 1)
  seq 10 permit 10.1.1.0/24 (hit count: 2, refcount: 1)
  seq 15 permit 10.3.3.0/24 (hit count: 2, refcount: 2)
  seq 20 deny 0.0.0.0/0 le 32 (hit count: 6, refcount: 1)
```
b. Issue the **show bgp ipv4 unicast** to verify filtering of OSPF prefixes into BGP. Notice only the Loopback addresses on D1, R1 and R3 are redistributed into BGP.

D2# **show bgp ipv4 unicast | begin Network**

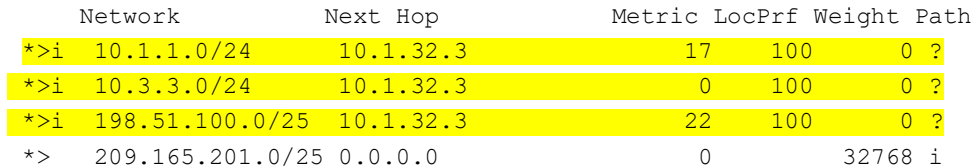

c. From D2 ping the 198.51.100.1 address on D1. The ping should not be successful.

```
D2# ping 198.51.100.1
Type escape sequence to abort.
Sending 5, 100-byte ICMP Echos to 198.51.100.1, timeout is 2 seconds:
.....
```

```
Success rate is 0 percent (0/5)
```
d. From D2 ping the 198.51.100.1 address on D1 using the Loopback 0 address on D2. The ping should be successful. This verifies full end-to-end connectivity and successful redistribution on R1 and R3 as well as redistribution filtering on R3 using a prefix list and route map.

D2# **ping 198.51.100.1 source 209.165.201.1**

```
Type escape sequence to abort.
Sending 5, 100-byte ICMP Echos to 198.51.100.1, timeout is 2 seconds:
Packet sent with a source address of 209.165.201.1
!!!!!
Success rate is 100 percent (5/5), round-trip min/avg/max = 2/2/4 ms
```
## **Reflection Questions**

1. Why does the ping to 198.51.100.1 fail when you do not specify the source Loopback 209.165.201.1 on D2?

**The ping from D2 uses the source address of 10.1.32.2 which is not an iBGP nor eBGP route. Therefore, this prefix is not being redistributed into OSPF. The ICMP echo reaches D1 but the ICMP echo-reply is being dropped by D1 since the 10.1.32.0/24 prefix in not in the routing table on D1.**

2. By default, routes redistributed into BGP have the origin code, weight, and MED have which values?

**The origin code is set to incomplete or ?, the weight is 32,768 and the MED is based on the IGP metric unless directly connected, which is given a MED value of 0.**

3. By default, which OSFP prefixes are redistributed into BGP using the **redistribute ospf 1** command?

#### **Only classful intra-area and inter-area prefixes are redistributed into BGP.**

4. Redistributed routes into OSPF have a metric of 20, with the exception of redistributed BGP routes which has a seed metric of \_\_\_\_\_ ?

**one**

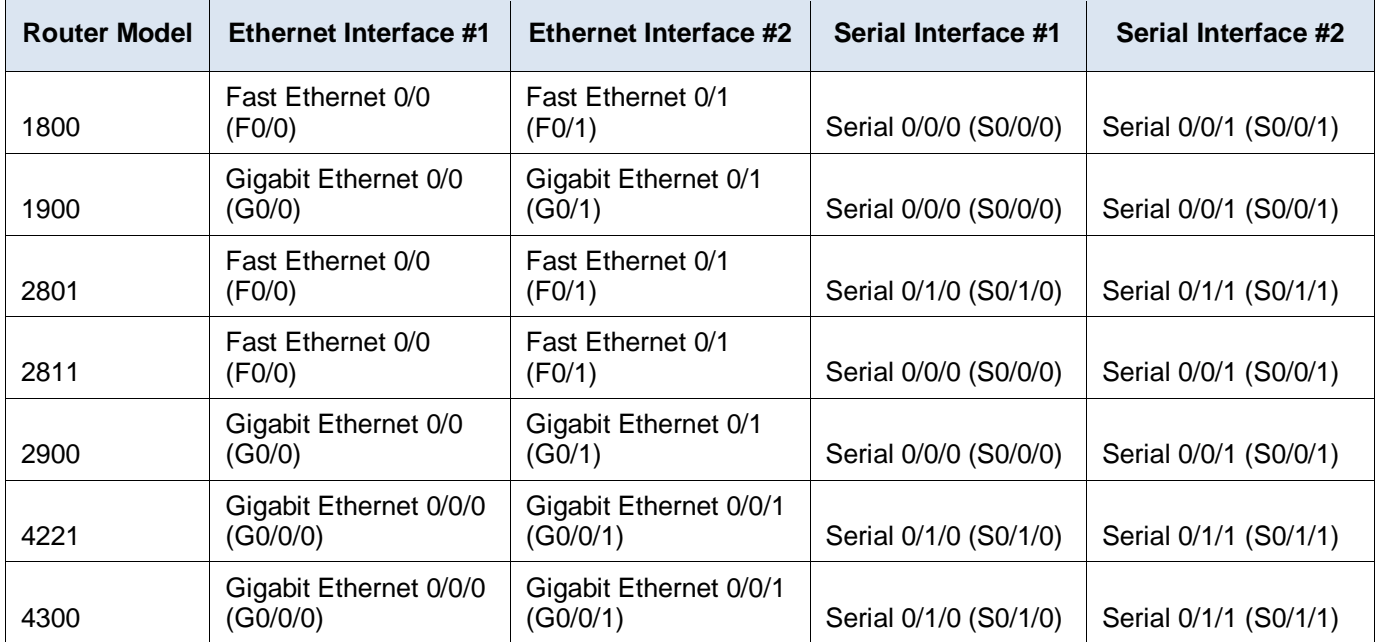

## **Router Interface Summary Table**

**Note**: To find out how the router is configured, look at the interfaces to identify the type of router and how many interfaces the router has. There is no way to effectively list all the combinations of configurations for each router class. This table includes identifiers for the possible combinations of Ethernet and Serial interfaces in the device. The table does not include any other type of interface, even though a specific router may contain one. An example of this might be an ISDN BRI interface. The string in parenthesis is the legal abbreviation that can be used in Cisco IOS commands to represent the interface.

## **Device Configs – Final**

### **Router R1**

R1# **show running-config**

Building configuration...

```
Current configuration : 1943 bytes
!
version 16.9
service timestamps debug datetime msec
service timestamps log datetime msec
platform qfp utilization monitor load 80
no platform punt-keepalive disable-kernel-core
!
hostname R1
!
boot-start-marker
boot-end-marker
!
no aaa new-model
!
```
no ip domain lookup ! login on-success log ! subscriber templating ! multilink bundle-name authenticated ! diagnostic bootup level minimal ! spanning-tree extend system-id ! redundancy mode none ! interface Loopback0 ip address 10.1.1.1 255.255.255.0 ip ospf network point-to-point ip ospf cost 15 ! interface GigabitEthernet0/0/0 ip address 10.1.12.1 255.255.255.0 negotiation auto ! interface GigabitEthernet0/0/1 ip address 10.1.11.1 255.255.255.0 negotiation auto ! interface Serial0/1/0 no ip address ! interface Serial0/1/1 no ip address ! router eigrp 64512 network 10.1.11.0 0.0.0.255 redistribute ospf 1 metric 1000000 10 255 1 1500 eigrp router-id 1.1.1.1 ! router ospf 1 router-id 1.1.1.1 redistribute eigrp 64512 metric-type 1 subnets network 10.1.1.0 0.0.0.255 area 1 network 10.1.12.0 0.0.0.255 area 0 ! ip forward-protocol nd no ip http server ip http secure-server ! control-plane

```
!
banner motd ^C R1, Configure BGP Route Redistribution ^C
!
line con 0
exec-timeout 0 0
logging synchronous
transport input none
stopbits 1
line aux 0
stopbits 1
line vty 0 4
login
!
end
```
#### **Router R2**

- R2# **show running-config**
- Building configuration...

```
Current configuration : 1585 bytes
!
version 16.9
service timestamps debug datetime msec
service timestamps log datetime msec
platform qfp utilization monitor load 80
no platform punt-keepalive disable-kernel-core
!
hostname R2
!
boot-start-marker
boot-end-marker
!
no aaa new-model
!
no ip domain lookup
!
login on-success log
!
subscriber templating
!
multilink bundle-name authenticated
!
diagnostic bootup level minimal
spanning-tree extend system-id
!
redundancy
mode none
!
```

```
interface GigabitEthernet0/0/0
ip address 10.1.12.2 255.255.255.0
negotiation auto
!
interface GigabitEthernet0/0/1
ip address 10.1.23.2 255.255.255.0
negotiation auto
!
router ospf 1
router-id 2.2.2.2
network 10.1.12.0 0.0.0.255 area 0
network 10.1.23.0 0.0.0.255 area 0
!
ip forward-protocol nd
no ip http server
ip http secure-server
!
control-plane
!
banner motd ^C R2, Configure BGP Route Redistribution ^C
!
line con 0
exec-timeout 0 0
logging synchronous
transport input none
stopbits 1
line aux 0
stopbits 1
line vty 0 4
login
!
end
```
## **Router R3**

```
R3# show running-config
Building configuration...
```

```
Current configuration : 2367 bytes
!
version 16.9
service timestamps debug datetime msec
service timestamps log datetime msec
platform qfp utilization monitor load 80
no platform punt-keepalive disable-kernel-core
!
hostname R3
!
boot-start-marker
```

```
boot-end-marker
!
no aaa new-model
!
no ip domain lookup
!
login on-success log
!
Subscriber templating
!
multilink bundle-name authenticated
!
diagnostic bootup level minimal
!
spanning-tree extend system-id
!
redundancy
mode none
!
interface Loopback0
ip address 10.3.3.1 255.255.255.0
ip ospf network point-to-point
!
interface GigabitEthernet0/0/0
ip address 10.1.23.3 255.255.255.0
negotiation auto
!
interface GigabitEthernet0/0/1
ip address 10.1.32.3 255.255.255.0
negotiation auto
!
interface Serial0/1/0
no ip address
!
interface Serial0/1/1
no ip address
!
router ospf 1
router-id 3.3.3.3
redistribute bgp 64532 subnets
network 10.1.23.0 0.0.0.255 area 0
network 10.3.3.0 0.0.0.255 area 0
!
router bgp 64532
bgp router-id 3.3.3.3
bgp log-neighbor-changes
no bgp default ipv4-unicast
neighbor 10.1.32.2 remote-as 64532
!
address-family ipv4
```

```
 bgp redistribute-internal
   redistribute ospf 1 match internal external 1 route-map OSPF-into-BGP
  neighbor 10.1.32.2 activate
  neighbor 10.1.32.2 next-hop-self
 exit-address-family
!
ip forward-protocol nd
no ip http server
ip http secure-server
!
ip prefix-list LOOPBACK seq 5 permit 198.51.100.0/25
ip prefix-list LOOPBACK seq 10 permit 10.1.1.0/24
ip prefix-list LOOPBACK seq 15 permit 10.3.3.0/24
ip prefix-list LOOPBACK seq 20 deny 0.0.0.0/0 le 32
!
route-map OSPF-into-BGP permit 10
match ip address prefix-list LOOPBACK
!
control-plane
!
banner motd ^C R3, Configure BGP Route Redistribution ^C
!
line con 0
exec-timeout 0 0
logging synchronous
transport input none
stopbits 1
line aux 0
stopbits 1
line vty 0 4
login
!
end
Switch D1
D1# show running-config
Building configuration...
Current configuration : 4117 bytes
!
version 16.9
no service pad
service timestamps debug datetime msec
service timestamps log datetime msec
! Call-home is enabled by Smart-Licensing.
service call-home
no platform punt-keepalive disable-kernel-core
```

```
!
```
hostname D1

```
!
vrf definition Mgmt-vrf
!
address-family ipv4
exit-address-family
!
address-family ipv6
 exit-address-family
!
no aaa new-model
switch 1 provision ws-c3650-24ps
!
ip routing
!
no ip domain lookup
!
login on-success log
!
license boot level ipservicesk9
!
diagnostic bootup level minimal
!
spanning-tree mode rapid-pvst
spanning-tree extend system-id
!
redundancy
mode sso
!
transceiver type all
monitoring
!
class-map match-any system-cpp-police-topology-control
  description Topology control
class-map match-any system-cpp-police-sw-forward
 description Sw forwarding, L2 LVX data, LOGGING
class-map match-any system-cpp-default
  description DHCP Snooping, EWLC control, EWCL data
class-map match-any system-cpp-police-sys-data
  description Learning cache ovfl, Crypto Control, Exception, EGR Exception, NFL 
SAMPLED DATA, RPF Failed
class-map match-any system-cpp-police-punt-webauth
 description Punt Webauth
class-map match-any system-cpp-police-l2lvx-control
 description L2 LVX control packets
class-map match-any system-cpp-police-forus
   description Forus Address resolution and Forus traffic
class-map match-any system-cpp-police-multicast-end-station
  description MCAST END STATION
class-map match-any system-cpp-police-multicast
  description Transit Traffic and MCAST Data
```

```
class-map match-any system-cpp-police-l2-control
   description L2 control
class-map match-any system-cpp-police-dot1x-auth
  description DOT1X Auth
class-map match-any system-cpp-police-data
  description ICMP redirect, ICMP_GEN and BROADCAST
class-map match-any system-cpp-police-stackwise-virt-control
  description Stackwise Virtual
class-map match-any non-client-nrt-class
class-map match-any system-cpp-police-routing-control
  description Routing control
class-map match-any system-cpp-police-protocol-snooping
   description Protocol snooping
class-map match-any system-cpp-police-system-critical
  description System Critical and Gold
!
policy-map system-cpp-policy
!
interface Loopback0
ip address 198.51.100.1 255.255.255.128
!
interface GigabitEthernet0/0
vrf forwarding Mgmt-vrf
no ip address
speed 1000
negotiation auto
!
interface GigabitEthernet1/0/1
shutdown
!
interface GigabitEthernet1/0/2
shutdown
!
interface GigabitEthernet1/0/3
shutdown
!
interface GigabitEthernet1/0/4
shutdown
!
interface GigabitEthernet1/0/5
shutdown
!
interface GigabitEthernet1/0/6
shutdown
!
interface GigabitEthernet1/0/7
shutdown
!
interface GigabitEthernet1/0/8
shutdown
```
! interface GigabitEthernet1/0/9 shutdown ! interface GigabitEthernet1/0/10 shutdown ! interface GigabitEthernet1/0/11 no switchport ip address 10.1.11.2 255.255.255.0 ! interface GigabitEthernet1/0/12 shutdown ! interface GigabitEthernet1/0/13 shutdown ! interface GigabitEthernet1/0/14 shutdown ! interface GigabitEthernet1/0/15 shutdown ! interface GigabitEthernet1/0/16 shutdown ! interface GigabitEthernet1/0/17 shutdown ! interface GigabitEthernet1/0/18 shutdown ! interface GigabitEthernet1/0/19 shutdown ! interface GigabitEthernet1/0/20 shutdown ! interface GigabitEthernet1/0/21 shutdown ! interface GigabitEthernet1/0/22 shutdown ! interface GigabitEthernet1/0/23 shutdown ! interface GigabitEthernet1/0/24 shutdown !

```
interface GigabitEthernet1/1/1
!
interface GigabitEthernet1/1/2
!
interface GigabitEthernet1/1/3
!
interface GigabitEthernet1/1/4
!
interface Vlan1
no ip address
!
router eigrp 64512
network 10.1.11.0 0.0.0.255
network 198.51.100.0 0.0.0.127
eigrp router-id 11.11.11.11
!
ip forward-protocol nd
ip http server
ip http secure-server
!
control-plane
service-policy input system-cpp-policy
!
banner motd ^C D1, Configure BGP Route Redistribution ^C
!
line con 0
exec-timeout 0 0
logging synchronous
stopbits 1
line aux 0
stopbits 1
line vty 0 4
login
line vty 5 15
login
!
end
```
### **Switch D2**

```
D2# show running-config
Building configuration...
Current configuration : 4222 bytes
!
version 16.9
no service pad
service timestamps debug datetime msec
service timestamps log datetime msec
! Call-home is enabled by Smart-Licensing.
```

```
service call-home
no platform punt-keepalive disable-kernel-core
!
hostname D2
!
vrf definition Mgmt-vrf
!
address-family ipv4
 exit-address-family
!
address-family ipv6
exit-address-family
!
no aaa new-model
switch 1 provision ws-c3650-24ps
!
ip routing
!
no ip domain lookup
!
logon on-success log
!
license boot level ipservicesk9
!
diagnostic bootup level minimal
!
spanning-tree mode rapid-pvst
spanning-tree extend system-id
!
redundancy
mode sso
!
transceiver type all
monitoring
!
class-map match-any system-cpp-police-topology-control
  description Topology control
class-map match-any system-cpp-police-sw-forward
   description Sw forwarding, L2 LVX data, LOGGING
class-map match-any system-cpp-default
  description DHCP Snooping, EWLC control, EWCL data
class-map match-any system-cpp-police-sys-data
  description Learning cache ovfl, Crypto Control, Exception, EGR Exception, NFL 
SAMPLED DATA, RPF Failed
class-map match-any system-cpp-police-punt-webauth
   description Punt Webauth
class-map match-any system-cpp-police-l2lvx-control
  description L2 LVX control packets
class-map match-any system-cpp-police-forus
  description Forus Address resolution and Forus traffic
```
class-map match-any system-cpp-police-multicast-end-station description MCAST END STATION class-map match-any system-cpp-police-multicast description Transit Traffic and MCAST Data class-map match-any system-cpp-police-l2-control description L2 control class-map match-any system-cpp-police-dot1x-auth description DOT1X Auth class-map match-any system-cpp-police-data description ICMP redirect, ICMP\_GEN and BROADCAST class-map match-any system-cpp-police-stackwise-virt-control description Stackwise Virtual class-map match-any non-client-nrt-class class-map match-any system-cpp-police-routing-control description Routing control class-map match-any system-cpp-police-protocol-snooping description Protocol snooping class-map match-any system-cpp-police-system-critical description System Critical and Gold ! policy-map system-cpp-policy ! interface Loopback0 ip address 209.165.201.1 255.255.255.128 ! interface GigabitEthernet0/0 vrf forwarding Mgmt-vrf no ip address speed 1000 negotiation auto ! interface GigabitEthernet1/0/1 shutdown ! interface GigabitEthernet1/0/2 shutdown ! interface GigabitEthernet1/0/3 shutdown ! interface GigabitEthernet1/0/4 shutdown ! interface GigabitEthernet1/0/5 shutdown ! interface GigabitEthernet1/0/6 shutdown ! interface GigabitEthernet1/0/7

shutdown ! interface GigabitEthernet1/0/8 shutdown ! interface GigabitEthernet1/0/9 shutdown ! interface GigabitEthernet1/0/10 shutdown ! interface GigabitEthernet1/0/11 no switchport ip address 10.1.32.2 255.255.255.0 ! interface GigabitEthernet1/0/12 shutdown ! interface GigabitEthernet1/0/13 shutdown ! interface GigabitEthernet1/0/14 shutdown ! interface GigabitEthernet1/0/15 shutdown ! interface GigabitEthernet1/0/16 shutdown ! interface GigabitEthernet1/0/17 shutdown ! interface GigabitEthernet1/0/18 shutdown ! interface GigabitEthernet1/0/19 shutdown ! interface GigabitEthernet1/0/20 shutdown ! interface GigabitEthernet1/0/21 shutdown ! interface GigabitEthernet1/0/22 shutdown ! interface GigabitEthernet1/0/23 shutdown

! interface GigabitEthernet1/0/24 shutdown ! interface GigabitEthernet1/1/1 ! interface GigabitEthernet1/1/2 ! interface GigabitEthernet1/1/3 ! interface GigabitEthernet1/1/4 ! interface Vlan1 no ip address ! router bgp 64532 bgp router-id 22.22.22.22 bgp log-neighbor-changes no bgp default ipv4-unicast neighbor 10.1.32.3 remote-as 64532 ! address-family ipv4 network 209.165.201.0 mask 255.255.255.128 neighbor 10.1.32.3 activate exit-address-family ! ip forward-protocol nd ip http server ip http secure-server ! control-plane service-policy input system-cpp-policy ! banner motd ^C D2, Configure BGP Route Redistribution ^C ! line con 0 exec-timeout 0 0 logging synchronous stopbits 1 line aux 0 stopbits 1 line vty 0 4 login line vty 5 15 login ! end